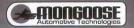

### MCK741H User Manual

7" Wireless Monitor and Camera

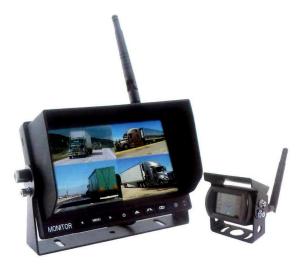

Before operating the Monitor, please read this manual thoroughly and retain it for future reference.

#### Content

| ٦. | Product technical parameters | 7   |
|----|------------------------------|-----|
| 2. | Product introduction         | 1-2 |
| 3. | Operation And Usage          | 3-4 |
| 4. | Connection                   | 5   |
| 5. | Installation instructions    | 6   |
| 6. | Accessories                  | 6   |

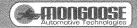

#### 1. Product technical parameters

#### Monitor

- 1. Screen: 7 inch 16:9 digital panel
- 2. Resolution: 1024\*RGB\*600
- 3. Wireless video input: 1-4CH wireless video input and recording \*See Page 4
- 4. Using digital wireless encryption technology to code connection, with strong anti-interference ability
- 5. 2.4G wireless transmission distance: 200M in open area
- 6. Power supply: DC12V~24V
- 7. Power consumption: 3W
- 8. Speaker: built-in
- 9. Memory card: 16-128G \*See Page 4
- 10. Trigger: 4CH
- 11. Working temperature: -20 C~70 C
- 12.Storage temperature: -30 C ~85 C

#### Camera

- 1. Image sensor: CMOS 1/2.7"
- 2. Pixel: 1920\*1080 pixels
- 3. Operation frequency range: 2400-2483.5MHZ
- 4. Transmission distance: 200M in open area
- 5. System: PAL/NTSC automatically
- 6. Spread spectrum mode: FHSS(Adaptive frequency hopping)
- 7. Audio: with
- 8. Transmission bandwidth: 8MHz BER<1E-3
- 9. Working temperature: -20 C ~70 C, RH85% MAX
- 10.Storage temperature: -30 C~85 C, RH95% MAX
- 11.SNR: 46.5dB
- 12. Transmission sensitivity: -89dBm
- 13. Shell material: black aluminium alloy
- 14.Waterproof level: IP69K

## 公公公

#### 2. Product introduction

#### Introductions of monitor panel

- 1. 2.4G antenna
- 2. Display screen
- 3. Metal LOGO plate
- 4. Menu setting: Left selection;Long press to choose 1/2/4 display mode
- 5. MENU: Open or exit the menu
- 6. Menu setting: Right selection
- 7. Power Key
- 8. Flip set: Turn Up, Down, Left and Right
- 9. Reverse Line: On/Off
- 10. Confirm, Long press to Pairing button

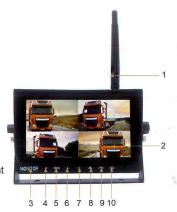

#### Camera introduction

- 1. 2.4G antenna
- 2. U-sharp bracket and sun shade
- 3. Night vision infrared light
- 4. Night vision sensor

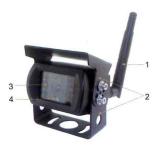

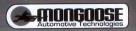

#### 3. Operation and usage

Press the MENU key on the panel to enter into the main Menu setting interface.

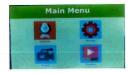

#### Camera pairing

Open the main menu interface, select camera setting and pairing camera, then press the button" on the front panel to confirm and enter into cameras pairing or cancel pairing, press the MENU key to exit after finished. As following picture.

Cameras Setting

#### System setting

Open the main menu and select system settings, press the button" <sup>∞</sup> "to confirm. Then press" <sup>†</sup> "or" <sup>†</sup> " to enter into the calendar, date stamp, default setting and card format setting. Press MENU key to exit. As following picture.

Please note, the recording function is not supported by Mongoose as it has not been tested. Consequently, we are unable to provide any support for this feature.

#### Record setting

Open the main MENU interface and select record settings, then press the button" 

" to confirm. Press" 

" or" 

" to enter into the record mode and record time setting, and press the MENU key to exit. As following picture.

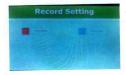

#### Video playback

Open the main MENU interface to select playback, then press the button "co" to confirm and enter into the file list to select the required playback file, press the button "co" to confirm playback, and press MENU key to exit. As following picture.

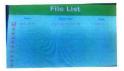

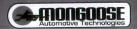

# 4. Connection 2 Power extension cableX2

- 1. Monitor
- 2. Camera
- 3. Trigger wire(cam1)/Trigger wire(cam2)/Trigger wire(cam3)/Trigger wire(cam4)
- 4. Red Electronic Wire: DC 12-24V power input
- 5. Black Electronic Wire: GND

#### 5. Installation instructions

- 1. Please make sure that the monitor is paired with the camera and the image is displayed well before installing the camera.
- After installing the camera, please check the display image is normal or not, if blue screen or jam occurs, check whether the antenna is in good connection or mount long antenna outside where receiving good signal such as the roof.
- 3. The monitor should be installed in a position that does not affect the driving field.
- 4. Monitors and cameras should be mounted secured to avoid falling while driving.
- 5. As you need to check the monitor while driving, please pay attention to safety.

#### 6. Accessories

- 1. Power cable 2PCS
- 2. User manual 1 PCS
- 3. Hex wrench 4MM 1PCS 3MM1PCS
- 4. 2.4G antenna 2PCS
- 5. 3M extension cable for 2.4G antenn
- 6. 2.4G wireless camera 1 PCS